# **Exercício prático: interação seleção/deriva gênica**

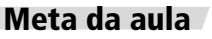

**AULA** 17

Usar o simulador Populus para verificar o equilíbrio entre forças evolutivas.

Ao final da aula, você deverá ser capaz de:

• Descrever o equilíbrio de forças entre seleção natural e deriva gênica.

• Explicar como genes seletivamente vantajosos podem diminuir de freqüência em populações naturais.

**INTRODUÇÃO** Nas Aulas 12 e 15, você aprendeu a usar um instrumento poderoso no estudo da Evolução: o simulador populacional. Naquelas aulas, usamos o simulador Populus, que iremos usar novamente aqui.

> Na simulação sobre deriva gênica (Aula 12), você viu como o tamanho populacional influencia as oscilações das freqüências gênicas. Na simulação sobre seleção natural (Aula 15), você viu como valores adaptativos maiores dos genótipos fazem com que as freqüências dos alelos responsáveis por esses valores adaptativos aumentem. Na Aula 12, você observou o resultado de um processo estocástico. Na Aula 15, aprendeu o resultado de um processo determinista. Nesta aula, vamos misturar os dois!

### *ATIVIDADE 1*

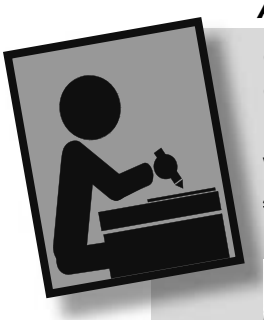

Como sempre, comece executando o programa Populus no seu computador. Clique no botão Model e no item Mendelian Genetics (Genética Mendeliana). Deslize o cursor do *mouse* até ele e escolha o item. Ao fazer isso, esse item vai abrir um outro *menu* com quatro itens. Escolha o último da lista, *Drift and Selection* (Deriva e Seleção) (**Figura 17.1**).

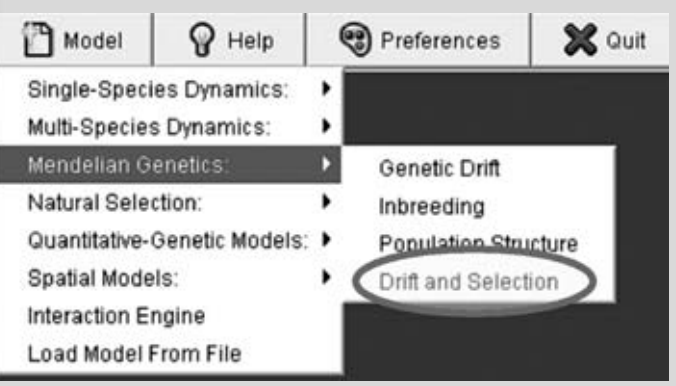

**Figura 17.1:** Escolhendo o módulo de deriva e seleção.

Agora que abriu a janela desse módulo, vamos começar com dados de um loco com dois alelos (*A* e *a*), em que os valores adaptativos (você viu o conceito de valor adaptativo nas Aulas 13 e 14, sobre seleção natural) dos genótipos AA e Aa são iguais ( $W_{AA} = W_{AA} = 1,0$ ) e o genótipo *aa* tem valor adaptativo menor ( $W_a = 0.90$ ). Esses dados imitam um sistema de dominância seletiva, em que *A* é dominante sobre *a* (de modo que, do ponto de vista da seleção natural, o genótipo *Aa* é igual ao genótipo *AA*), e o alelo *A* tem vantagem seletiva sobre o alelo *a*. Coloque esses valores nas células correspondentes do modelo. Vamos trabalhar com uma população grande (*N* = **500**) vamos começar com a freqüência de *A* em 10% (*p* = 0,10) e simular 200 gerações. Coloque esses dados também no modelo. Depois dessas modificações, nossa tela de seleções deve estar igual à **Figura 17.2**.

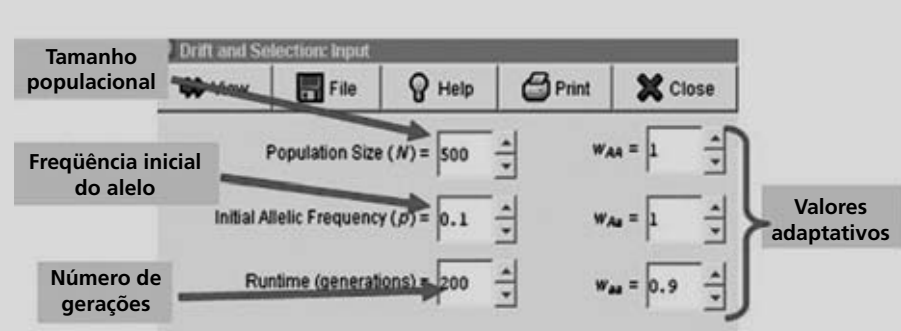

**Figura 17.2:** Condições iniciais de nosso experimento.

Então, vamos lá! Clique no botão View para ver o resultado de nossa simulação. Você deve ter visto uma curva irregular, que aumenta a partir da freqüência de 0,10, até por volta de 0,95. Para poder ver melhor a escala, clique no botão Options, logo acima do gráfico, e clique em Courser grid (Reticulação Aberta). Aparecerá uma reticulação sobre o gráfico, o que ajuda a ver melhor o valor das freqüências (**Figura 17.3**). Repare que, provavelmente, a simulação continuou pelas 200 gerações que você havia determinado (como você pode verificar, olhando o último número no eixo dos X). Se isso não aconteceu, significa que o alelo A se extinguiu ou, mais provavelmente, que ele se fixou (nesse caso, a simulação pára e você pode ver, no eixo dos X, que ela não continuou até a geração 200). No caso de nosso exemplo, a fixação aconteceu antes das 200 gerações (Figura 17.3).

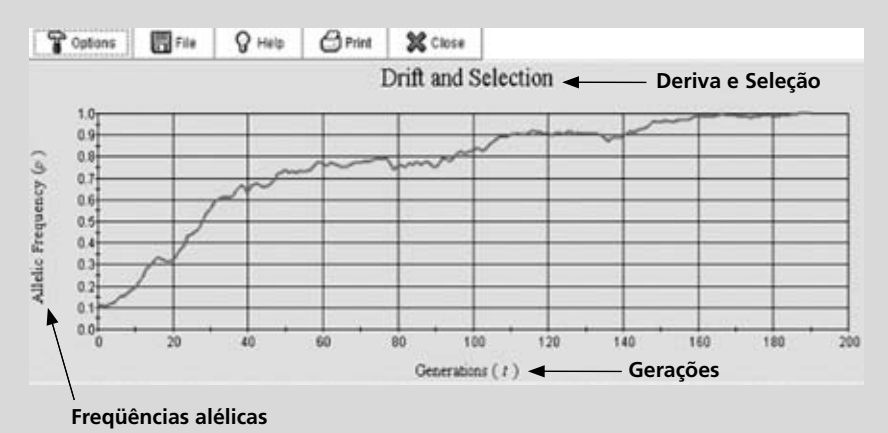

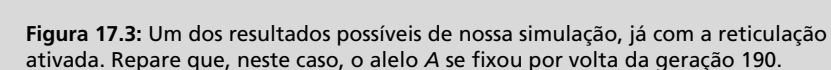

Execute a simulação várias vezes (clicando sobre o botão View na janela do modelo). Observe o comportamento da curva a cada vez. Veja que, às vezes, existe fixação do alelo *A*, e em outras vezes, ele fica próximo de 1,0, mas não se fixa. Você se lembra das simulações da aula sobre seleção natural em sistemas com um loco e com o alelo recessivo (*a*) tendo valor adaptativo menor? O que acontecia? O alelo *a* se fixava em algum momento?

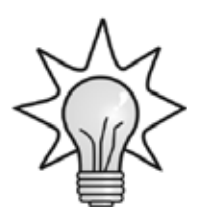

Em sistemas deterministas, como o que usamos nos exercícios de seleção natural, o alelo recessivo deletério (ou seja, aquele com valor adaptativo menor) nunca se fixa. Isso acontece porque, quando a frequência do alelo fica muito baixa, os homozigotos *aa* ficam raros demais, de modo que a seleção natural não tem como eliminá-los. Nesse ponto, o alelo *a* permanece na população apenas nos heterozigotos, onde fica escondido pelo alelo dominante que, dessa forma, nunca se fixa. Para relembrar, vamos abrir o módulo de seleção natural. Não feche o gráfico que você fez agora; apenas clique sobre o botão Model e sobre o *menu* Natural Selection. Agora vamos repetir o primeiro exercício da Aula 15: escolha o segundo item da lista, Selection on a Diallelic Autosomal Locus (seleção sobre um loco autossômico com dois alelos). Escolha os mesmos parâmetros que usamos neste nosso primeiro exercício ( $W_{AA} = 1$ ;  $W_{Aa} =$ 1;  $W_{aa} = 0.90$ ; Initial frequency =  $0.10$ , gráfico p vs t). Os dados de seu modelo devem estar conforme a **Figura 17.4**. Execute o modelo (clique sobre View). Clique em Options e escolha uma reticulação aberta. Você deve ter, então, uma figura conforme o gráfico da Figura 17.4.

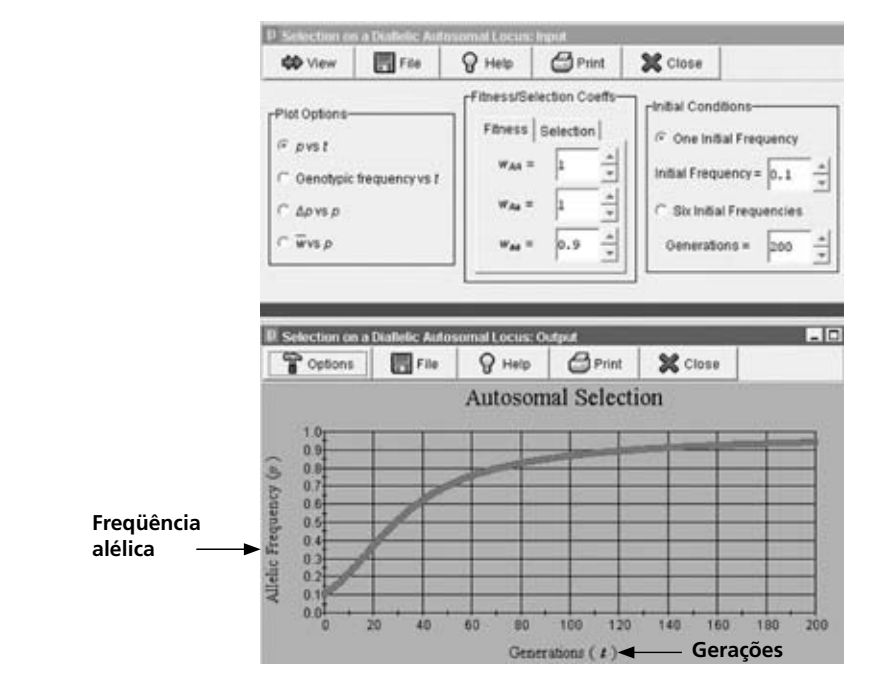

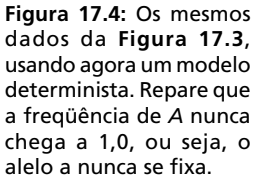

MODULO<sub>1</sub> AULA **17** MÓDULO 1

Compare a linha do gráfico da Figura 17.4 com aquela da Figura **17.3** (que ainda deve estar na sua tela). A primeira coisa que você nota é que, enquanto a linha no gráfi co da **Figura 17.4** é lisinha, a da **Figura 17.3** é irregular. Por que isso acontece?

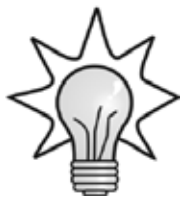

Porque, no caso da **Figura 17.4**, temos um modelo determinista, enquanto na **Figura 17.3** o modelo era estocástico. Repare que, no modelo determinista, não precisamos dizer qual era o tamanho populacional. Nesse modelo, o tamanho populacional é considerado infinito.

### *ATIVIDADE 2*

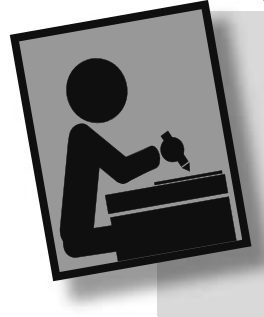

Você já viu que a deriva gênica pode afetar a evolução das freqüências gênicas, mesmo quando um alelo é favorecido. Mas quais devem ser os pesos relativos da deriva e da seleção nesse processo? Nos próximos exercícios vamos tentar responder a essa questão.

Vamos usar as mesmas condições iniciais da Atividade 1 (**200** gerações, valores adaptativos de *AA* e *Aa* = **1**), exceto a freqüência inicial de *A* (p = **0,20**). O que vamos variar em nosso experimento será o tamanho populacional *N*, que provocará os efeitos de deriva, e o valor adaptativo do homozigoto *aa*, que provocará os efeitos da seleção natural.

Comecemos, então, vendo o efeito da deriva sobre um alelo que tem uma pequena vantagem seletiva (5% de desvantagem *aa* em relação a *AA* e *Aa*, ou seja, W*aa* = **0,95**). O primeiro tamanho amostral que vamos tentar será um bem pequeno, em que a deriva gênica terá um peso enorme. Vamos começar com  $N = 10$  (**Figura 17.5**).

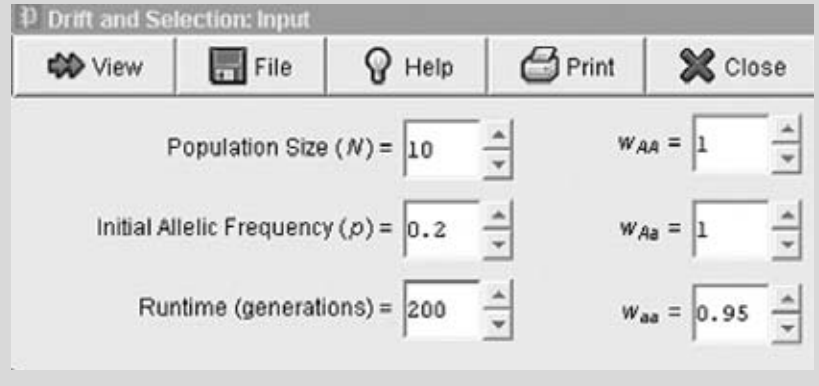

**Figura 17.5:** Condições iniciais do experimento com deriva radical e seleção fraquinha.

Execute esse modelo (usando a tecla View) dez vezes e coloque, na primeira linha da Tabela 1, o número de gerações que levou para que a simulação parasse. Como nas simulações da Aula 12, use um sinal de menos (**-**) para extinções de *A*. Para ver o valor correto da geração em que a simulação parou, clique com o botão esquerdo do *mouse* em um ponto próximo do final da linha vermelha de progressão da freqüência do alelo. Isso faz um zoom no local clicado, e o valor da geração em que houve a fixação ou extinção pode ser facilmente visto (não se esqueça: esse valor deve ser um número inteiro). Nos casos em que não houver fixação, escreva **200** (nos casos em que a freqüência de *A* (*p*) estava superior a 0,50 na 200ª geração), e menos duzentos (**-200)** (quando *p* estava inferior a 0,50). Agora que você preencheu a primeira linha com os valores de fixação, repita a simulação, desta vez com um tamanho populacional de **20**. Anote os 10 resultados das simulações na **Tabela 17.1**. Repita mais duas séries de 10 simulações, uma com  $N = 50$  e outra com  $N = 100$ .

Tabela 17.1: Comportamento das fixações em cada tamanho populacional, com  $W_{3} = 0.95$ 

| n   | <u>—</u> | $\mathbf{2}$ | 3 | 4 | 5 | 6 | 7 | 8 | 9 | 10 |
|-----|----------|--------------|---|---|---|---|---|---|---|----|
| 10  |          |              |   |   |   |   |   |   |   |    |
| 20  |          |              |   |   |   |   |   |   |   |    |
| 50  |          |              |   |   |   |   |   |   |   |    |
| 100 |          |              |   |   |   |   |   |   |   |    |

O que você observou nessa simulação? Como o alelo *a* é levemente desvantajoso em homozigose, o esperado seria que o alelo A se fixasse. No entanto, em algumas vezes o alelo A, em vez de se fixar, se extinguiu. Por quê?

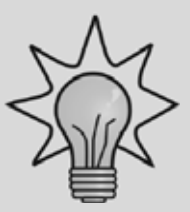

O alelo *a*, mesmo sendo levemente desvantajoso, algumas vezes se fixou porque o efeito da deriva gênica foi maior. Esse efeito deve ter sido mais evidente nos tamanhos populacionais menores, em que a deriva atua mais fortemente.

### *ATIVIDADE 3*

com **Waa = 0,90**

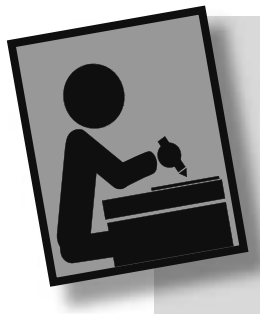

Vamos agora repetir a Atividade 2, desta vez aumentando a desvantagem adaptativa do alelo *a*. Mude o campo do valor adaptativo de *aa* para **0,90** (W*aa* = **0,90** no modelo). Recomece com um tamanho populacional de 10 indivíduos (N = 10) e anote, 10 vezes, o número de gerações até fixação, conforme a Atividade 2. Nos casos sem fixação após 200 gerações, use a mesma regra da Atividade 2: **200**, quando *p* for maior que 0,50, e **-200** quando *p* for inferior a 0,50. Use esses dados para preencher a **Tabela 17.2**. Agora repita a simulação 10 vezes para cada valor de tamanho populacional,

conforme feito no preenchimento da **Tabela 17.1**. Tabela 17.2: Comportamento das fixações em cada tamanho populacional,

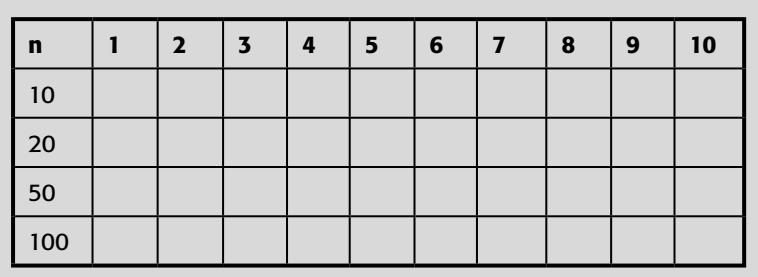

### *ATIVIDADE 4*

Repita mais uma vez o exercício, mudando o valor adaptativo mais uma vez. *Desta vez, use W<sub>aa</sub>* = **0,85**. Faça a simulação 10 vezes para cada tamanho populacional, e coloque os resultados na Tabela 17.3.

Tabela 17.3: Comportamento das fixações em cada tamanho populacio $m$ al, com  $W_{aa} = 0.85$ 

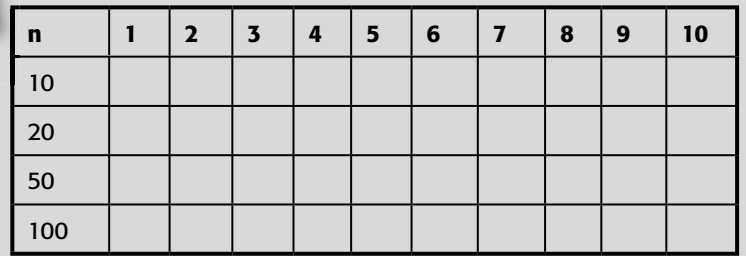

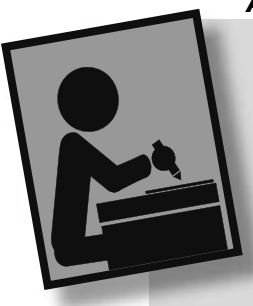

### *ATIVIDADE 5*

Estamos acabando! Repita a simulação pela última vez, com uma seleção natural bem forte contra o genótipo aa (W<sub>aa</sub>= 0,80). Lembre-se de que um valor adaptativo de 0,80 significa que 20% de todos os organismos nascidos com aquele genótipo não deixam filhotes, ou seja, há uma pressão seletiva bem forte! Faça a simulação 10 vezes para cada tamanho populacional e coloque os resultados na **Tabela 17.4**.

Tabela 17.4: Comportamento das fixações em cada tamanho populacional, com  $W_a = 0,80$ 

| n   | $\mathbf{z}$ | 3 | 4 | 5 | 6 | 7 | 8 | 9 | 10 |
|-----|--------------|---|---|---|---|---|---|---|----|
| 10  |              |   |   |   |   |   |   |   |    |
| 20  |              |   |   |   |   |   |   |   |    |
| 50  |              |   |   |   |   |   |   |   |    |
| 100 |              |   |   |   |   |   |   |   |    |

### *ATIVIDADE 6*

# **Somando tudo**

Agora, vamos tabular o resultado de todas as simulações em uma única tabela, para facilitar nossa compreensão dos efeitos relativos da deriva e da seleção. Preencha a **Tabela 17.5** com os dados de extinção do alelo vantajoso (*A*) das outras tabelas. Coloque um asterisco para cada vez que o alelo *A* se extinguiu (ou seja, o número de vezes que  $p = 0$  na simulação, registrado nas tabelas como números negativos) em cada par de condições de *N* e W*aa*. Você se lembra de que o coeficiente de seleção (s) é calculado como  $s = 1-W$ ? Assim, quando W = 0,95, temos s = 0,05, ou 5% de seleção. Na **Tabela 17.5**, nós usamos os valores de s (como percentagens de sobrevivência) em vez dos valores adaptativos. Isso foi feito para que possamos ver a proporcionalidade das variações entre tamanho populacional e força da seleção natural.

Tabela 17.5: Efeitos da deriva gênica e da seleção no número de fixações de um alelo desvantajoso. Coloque, a partir dos dados das **Tabelas 17.1** a **17.4**, um asterisco para cada extinção de *A.* (Lembre-se: como só temos dois alelos, quando *A* se extingue é porque *a* se fixou.)

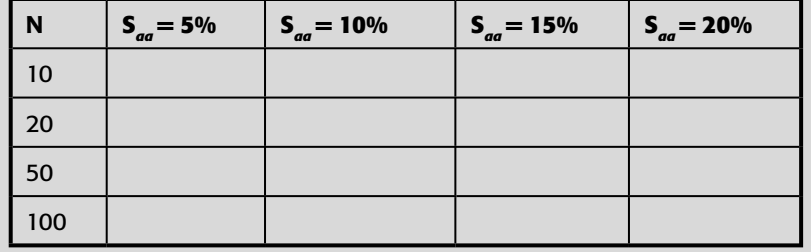

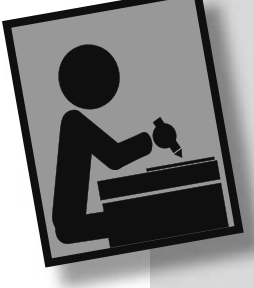

Você deve ter observado, na **Tabela 17.5**, que o número de extinções do alelo vantajoso foi maior quando tanto o tamanho populacional como o coeficiente de seleção contra o alelo desvantajoso eram pequenos (no nosso caso, quando S*aa* = 5% e *N* = 10). O que teve maior efeito sobre o número de extinções do alelo vantajoso: dobrar o tamanho populacional (de  $N = 10$  para  $N = 20$ ) ou dobrar o coeficiente de seleção (de s = 5%) para s = 10%)? O que você pode concluir desse resultado em relação aos efeitos relativos dessas duas forças na evolução dos alelos?

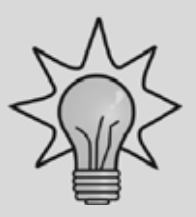

Como os resultados estão sendo afetados pelo acaso, pode ser até que o que você observou tenha sido diferente do que vamos dizer aqui. Compare seus resultados com os de seus colegas para ter uma amostra maior de simulações, diminuindo o efeito geral do acaso. Contudo, o que você provavelmente observou foi que o número de asteriscos foi maior na primeira linha (*N* = 10, com várias forças seletivas) do que na primeira coluna (S = 5%, com vários tamanhos populacionais). Portanto, o tamanho populacional teve um efeito maior sobre o destino evolutivo dos alelos do que a intensidade da seleção natural.

Vamos ver agora os efeitos relativos da deriva gênica e seleção natural sobre o número de gerações até a fi xação dos alelos. Use os dados das **Tabelas 17.1** a **17.4** para preencher a **Tabela 17.6**.

Coloque em cada célula, com o auxílio de uma calculadora, a média dos 10 valores absolutos do número de gerações até a fixação.

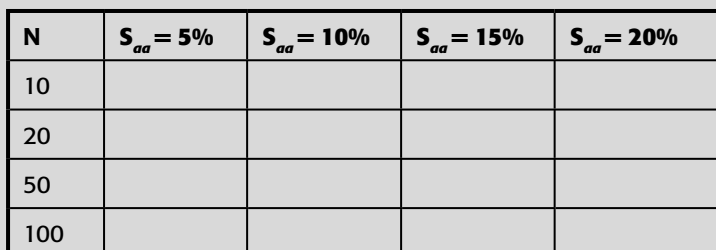

**Tabela 17.6:** Efeitos da deriva gênica e da seleção no número de gerações médios até fi xação dos alelos *A* ou *a*

Vamos ver, graficamente, a relação entre as variáveis estudadas. Coloque, na **Figura 17.6**, um ponto para cada número médio de gerações, para cada um dos valores seletivos quando *N* = 10. Ligue os pontos com segmentos de retas. Repita o mesmo com os dados quando *N* = 20. Ligue os pontos com uma nova linha. Agora, repita o mesmo com *N* = 50 e, depois, com *N* = 100. Você agora terá quatro linhas no seu gráfico, uma para cada tamanho populacional. Cada linha representa o efeito da intensidade da seleção no tempo (número de gerações) que a população levou até a fixação.

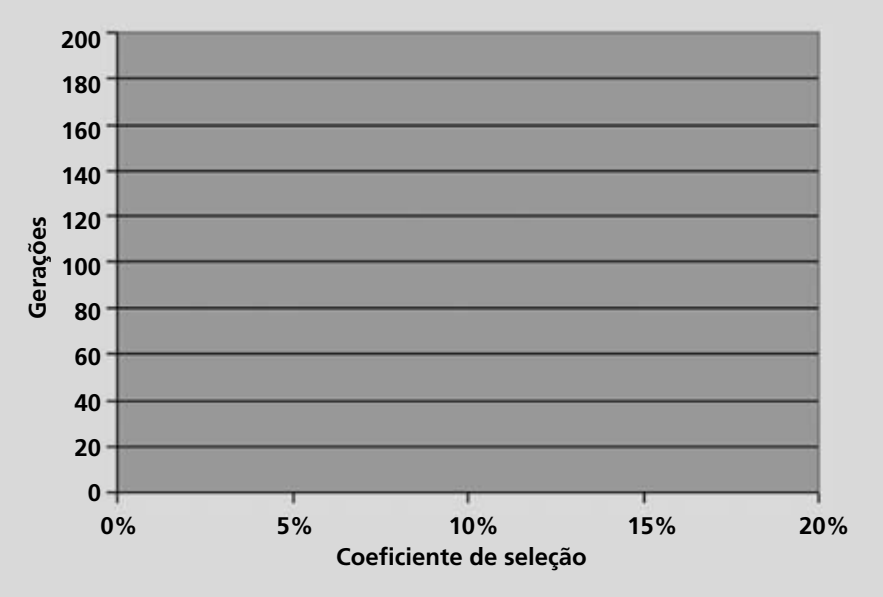

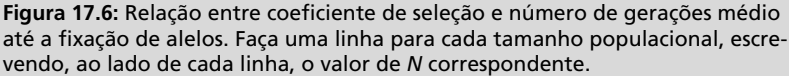

O que você pode concluir a partir dessa figura? Qual o efeito mais importante: o coeficiente de seleção (no gráfico, representado pela inclinação das curvas) ou a deriva gênica (no gráfico, representado pela distância entre as linhas)?

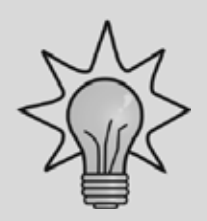

Mais uma vez, não podemos precisar que resultado você deve ter tido na sua simulação, pois o acaso pode produzir resultados muito estranhos! Mas o mais provável é que você tenha visto que a distância entre as linhas é maior do que a inclinação das mesmas. Em outras palavras, mais uma vez fica evidente o enorme efeito da deriva gênica em populações de pequeno tamanho.

## **CONCLUINDO**

O resultado dessas simulações indica que, em populações pequenas, a deriva gênica se torna tão forte que a seleção natural acaba tendo uma importância relativa menor, o que pode resultar na fixação de alelos, mesmo quando eles são deletérios (prejudiciais) à população. Em geral, o tamanho efetivo das populações naturais é muito grande, de modo que a força evolutiva predominante, nos casos de alelos com diferenças seletivas, acaba sendo mesmo a seleção natural. No entanto, como você verá na aula sobre genética da conservação (Aula 28 de nosso curso), um dos problemas que espécies ameaçadas de extinção enfrentam é a fixação de alelos deletérios.

A mensagem desta aula, então, é que a evolução dos alelos vai depender da relação de forças entre seleção e deriva gênica. Na próxima aula, você verá a importância da seleção natural na evolução das populações, e como essa importância foi, às vezes, exagerada pelos cientistas. Na Aula 19, você verá uma outra fonte importante de variação nas populações naturais: o endocruzamento. As imagens que esperamos que se formem para você são a da grande complexidade dos processos evolutivos e o de como esses processos obedecem a leis relativamente simples, que podem ser modeladas, mesmo em computadores pequenos. No final, a complexidade da vida deve-se não tanto à complexidade de cada fator, mas sim à interação de um número enorme de fatores, entre os quais o acaso.

# **RESUMO**

Efeitos deterministas (como a seleção natural) e estocásticos (como a deriva gênica) interagem. Em populações pequenas, a deriva gênica predomina, determinando o destino evolutivo dos alelos. Em populações maiores, para sistemas selecionados, a seleção natural predomina. A maior parte dos genes nos seres vivos não é selecionada; esses genes, conforme você viu na aula anterior, são "seletivamente neutros". Mas, para os sistemas selecionados, a seleção natural será o efeito predominante, exceto em populações muito pequenas, nas quais predominará a deriva gênica.

### **ATIVIDADE FINAL**

Dê uma nova olhada na **Figura 17.6**, com as linhas que você desenhou. Você provavelmente vai reparar que o efeito da seleção natural (representada pela inclinação das curvas) não é muito visível na linha para *N* = 10, mas é bastante clara na linha com N = 100, que deve apresentar uma inclinação acentuada, mostrando uma relação inversa entre número de gerações até a fixação e coeficiente de seleção. Por que o efeito da seleção é mais claro com *N* = 100?

\_\_\_\_\_\_\_\_\_\_\_\_\_\_\_\_\_\_\_\_\_\_\_\_\_\_\_\_\_\_\_\_\_\_\_\_\_\_\_\_\_\_\_\_\_\_\_\_\_\_\_\_\_\_\_\_\_\_\_\_\_\_\_\_\_\_\_\_\_\_\_\_\_\_\_ \_\_\_\_\_\_\_\_\_\_\_\_\_\_\_\_\_\_\_\_\_\_\_\_\_\_\_\_\_\_\_\_\_\_\_\_\_\_\_\_\_\_\_\_\_\_\_\_\_\_\_\_\_\_\_\_\_\_\_\_\_\_\_\_\_\_\_\_\_\_\_\_\_\_\_\_ \_\_\_\_\_\_\_\_\_\_\_\_\_\_\_\_\_\_\_\_\_\_\_\_\_\_\_\_\_\_\_\_\_\_\_\_\_\_\_\_\_\_\_\_\_\_\_\_\_\_\_\_\_\_\_\_\_\_\_\_\_\_\_\_\_\_\_\_\_\_\_\_\_\_

#### *RESPOSTA COMENTADA*

*O efeito esperado da seleção natural contra o alelo* a *é fazer com que a freqüência do alelo* A *aumente. Dessa forma, o esperado é que a taxa de aumento da freqüência do alelo* A *deva estar diretamente relacionada com a força seletiva contra o alelo* a*. No entanto, quando os tamanhos populacionais são pequenos, o efeito da seleção não é tão visível, pois as oscilações das freqüências dos alelos acabam sendo grandes demais. Quando o tamanho populacional é maior, no entanto, os efeitos da seleção*  tornam-se mais visíveis, e a curva do número de gerações até a fixação *passa a comportar-se da maneira esperada, respondendo às diferenças nas taxas de seleção.* 

## **AUTO-AVALIAÇÃO**

Esta aula, como todas as de simulação, é trabalhosa. No entanto, essas aulas são importantes para você ver como as forças evolutivas agem nas populações. Você só vai realmente aproveitá-la se tiver feito a simulação passo a passo. Esta não é uma aula para ler; é uma aula para fazer. Assim, sua visita ao pólo é fundamental! Execute a simulação, converse com colegas e peça ajuda ao tutor. Não deixe de preencher as tabelas e a **Figura 17.6**. Sua recompensa será uma compreensão sólida sobre os processos evolutivos.